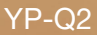

# MP4 播放器 使用说明书

# 无限想象 无限可能

感谢您购买三星产品。 要获得更为全面的服务,请到以下网站注册您 的产品: www.samsung.com/register

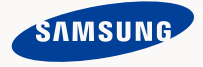

# MP4 播放器特性

外观时尚,大方,实用,给您带来无限乐趣。您的 MP4 播放器还有 更多的优点。小巧的机身更方便您携带,尖端的技术会给您带来最 棒的听觉与视觉享受。您将会喜欢上您的 MP4 播放器,您可以随时 随地下载您最喜欢的音乐,想看的电影,玩游戏,收听您喜欢的FM 广播。

一旦您使用它,您将会发现有了它您的生活将变得更加的多彩!

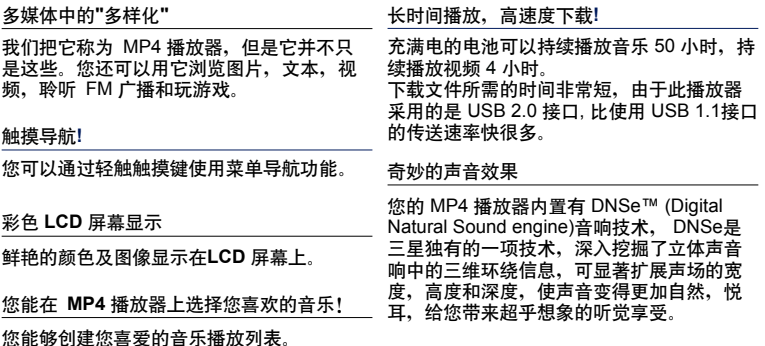

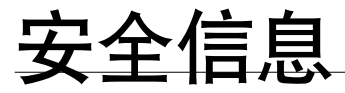

#### 以下这些图标在说明书里所代表的含义:

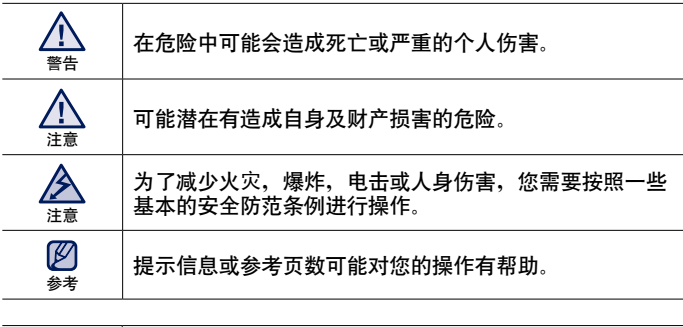

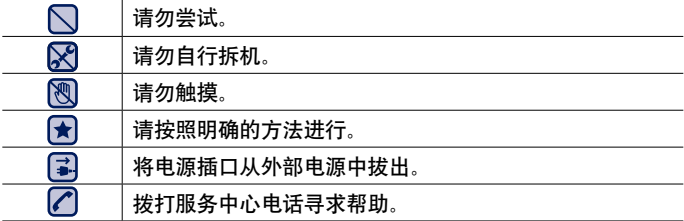

这些标记所提示的信息有助于您避免受到伤害,请认真遵守。 阅读完这章节后,请将播放器妥善保存并安全使用。

# 安全信息

此说明书描述怎样恰当使用您的 MP4 播放器。 为了避免可能造成对机器及自身的损害,请仔细阅读。 请特别注意以下的安全警告注意事项:

# 保护您自己

- 请勿自行拆卸,修理或改装播放器。
- 请勿使播放器受潮或进水。 如果播放器浸水, 请不要开机以免您受到电 击。请尽快与离您最近的三星客户服务中心联系。 注意
	- •雷雨天气时,请汤仲用播放器。否则,容易造成播放器故障或受到电击。
- 当您在开车或骑自选车或摩托车时请勿使用耳机。
- 否则,可能导致严重的交通事故,而且有些地区的法律禁止这些行为。 在路上(尤其是在人行道上)使用耳机有可能导致严重的事故。 注意
	- 为了安全起见,进行运动或散步时请确保耳机连接线不会挂到手臂或其他 周围物体上。
- 为了避免火灾或者电击,请勿将播放器放在潮湿, 灰尘多, 或者受污染的环 境中。 警告

### 保护您自己

∕Ւ ▪ 过长时间使用耳机或头戴式耳机有可能导致听力严重受损。

若长时间听音乐的声音超过85分贝,听力将会受到不良影响。声音越大,听力受损 程度越严重(日常对话的声音为50 至 60分贝,而在喧哗的路上的噪音强度约为 80 分贝)。 警告

强烈建议使用者将音量调至中等(中等音量通常在最高音量的2/3 以下)。

■ 如果出现耳鸣现象, 请调低音量或停止使用耳机或头戴式耳机。

#### 保护您的 **mp4** 播放器

- 请勿将播放器置于温度高于 95°F (35°C)的环境中, 例如蒸气房或停下来的 汽车车厢内。
	- 请勿重击播放器。
	- 请勿将重物置于播放器上。
	- 避免任何异物或灰尘进入播放器。
	- 请勿将播放器置于磁性物体附近
- 请务必备份重要的资料,请注意,三星公司对数据丢失不承担任何责任。 E
	- 请使用由三星公司进行与提供的或由三星公司认可的附件。
- B ■ 切勿丟湿木播放器,切勿使用来或稀释剂等化学物清洗播放器,否则有可 能导致火灾,电击或使播放器受损。 注意
- Λ 如果不按此项说明操作,可能会对播放器造成物理损伤或损坏。 注意
- 当打印本使用说明书时,我们建议您使用彩色打印机并选择合适的纸张打印,  $\not\!\!{E}$ 以便获得最佳的阅读信息。 参考

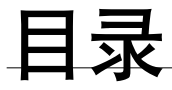

# 基本使用 9

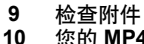

10 您的 MP4 播放器<br>13 重新设置系统

- **13** 重新设置系统
- **14** 使用触摸键
	-
- **15** 电池充电 16 电池充电注意事项<br>16 开机 & 关机
- 16 开机 & 关机<br>17 控制音量
- **17** 控制音量
	-
- **17** 锁定按键
- **18** 使用 **"**文件浏览器**"**浏览文件
- **18** 使用 **"**文件浏览器**"**删除文件
- **19** 更改设置及优化设置
- 20 声音设置选项<br>21 显示屏设置选
- 21 显示屏设置选项<br>*22* 语言设置选项
- 22 语言设置选项<br>23 日期&时间设置
- 23 日期&时间设置选项<br>24 系统设置选项
	- 系统设置选项

- **EmoDio** 28 **28** 计算机配置要求
	- **29** 使用 **EmoDio**
	- **31** 作为移动硬盘使用
		- **32** 断开与计算机的连接
			-

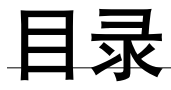

聆听音乐 通过分类聆听音乐 音乐播放显示 触摸键控制播放 37 在您的 MP4 播放器上创建一个播放列表<br>41 使用音乐苹单 使用音乐菜单

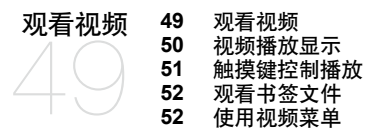

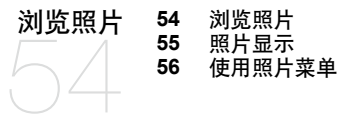

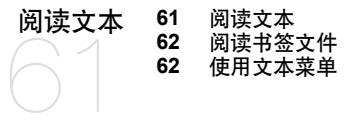

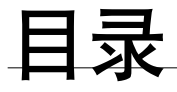

聆听 **FM** 广播 聆听 **FM** 广播 **FM** 广播显示 使用 **FM** 广播菜单 浏览 **datacasts 75** 浏览 **datacasts** 使用功能包 语音录音 玩视频游戏 疑难解答 疑难解答 附录 菜单目录 产品规格 许可证

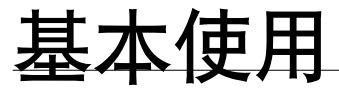

### 检查附件

您的 **MP4** 播放器包括以下附件。如果您发现没有以下这些附件, 请联系Samsung 客户服务中心。

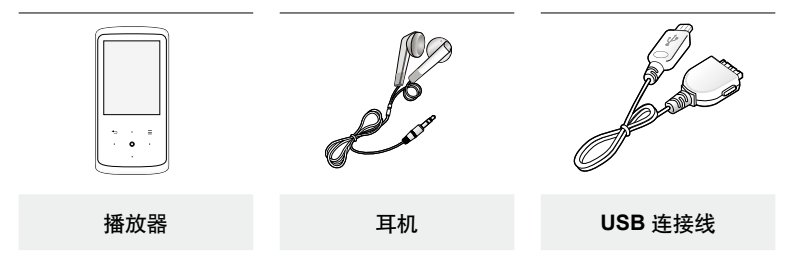

说明书的附件图面仅为示例,可能与实物存在差异,请以实物为准。

## 您的 **MP4** 播放器

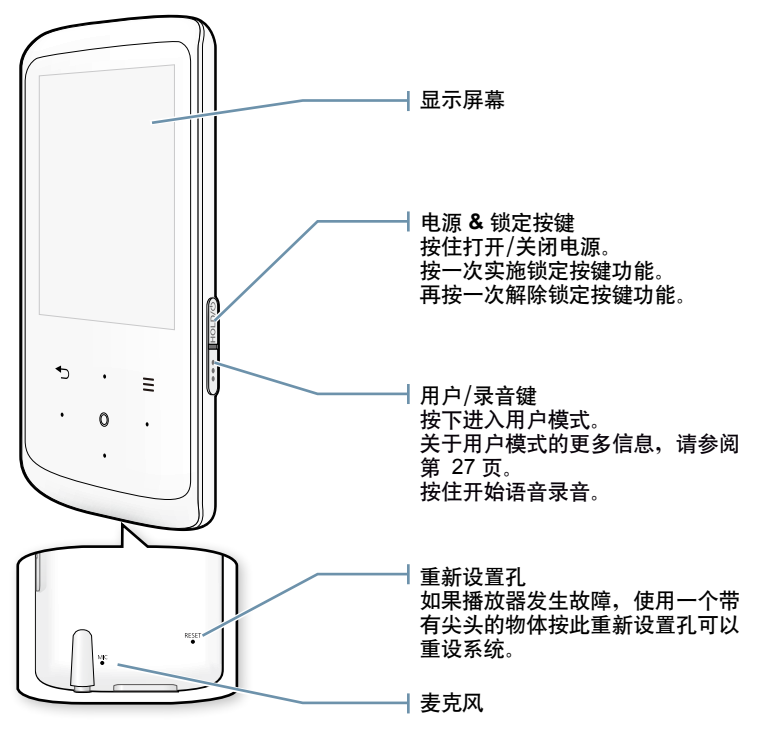

**10 \_** 基本使用

### 您的 **MP4** 播放器 **(**继续 **)**

触摸感应键

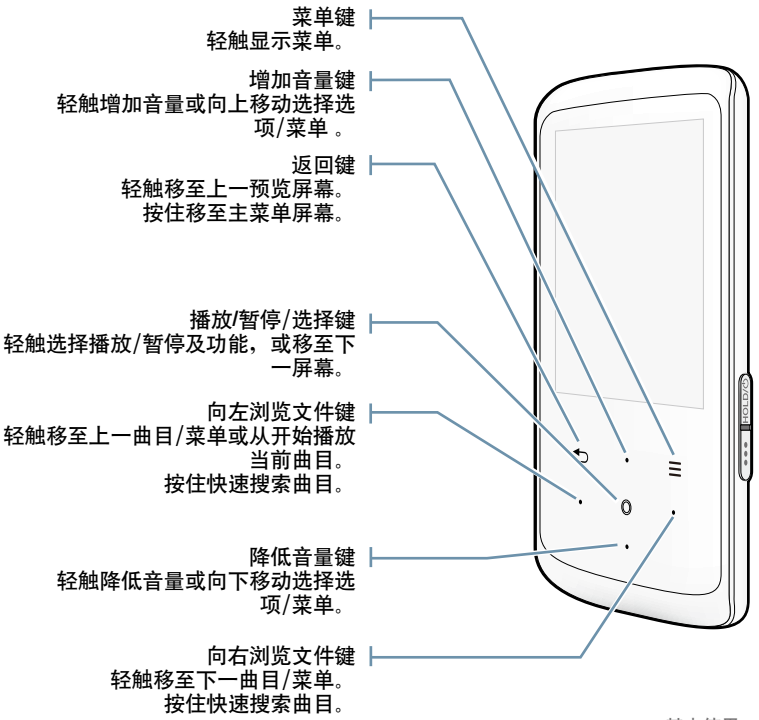

基本使用 11

您的 **MP4** 播放器 **(**继续**)**

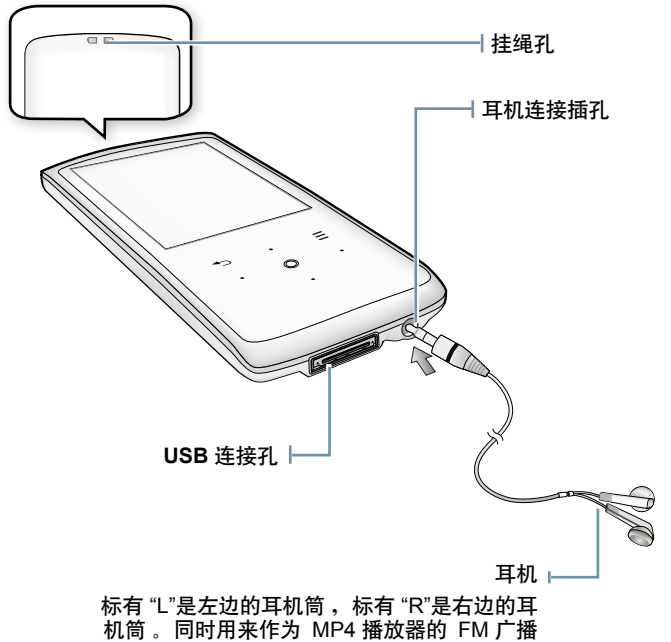

天线。

如果您的 MP4 播放器不能开机, 不能播放音乐, 或与计算机连接不能识别时, 或许您需要重新设置系统。

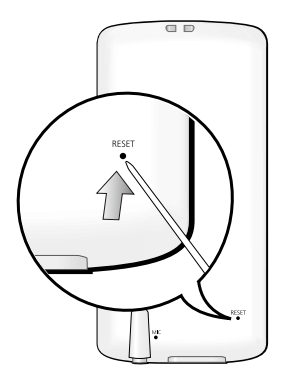

用一个尖的物体(例如回形针)按播放器背部 的重新设置孔。

- 系统被初始化。
- 您的设置及文件不受影响。

 $\sqrt{N}$  为了避免损害本设备,请勿用一个尖物体按麦克风插孔。 注意

### 使用触摸键

#### 用手指轻触触摸键

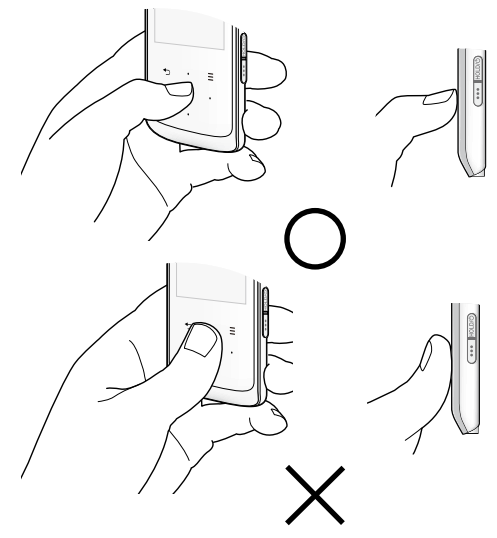

- 为了避免损坏触摸键,不要用除指尖外的任何物体操作触摸键。 Ø
- 如果手指有污物,请不要碰触触摸键。 会考
	- 请不要戴手套操作触摸键。
	- 如果用指甲或笔尖操作触摸键,则可能不起作用。

第一次使用或很长时间没有使用本播放器时,请先充电。

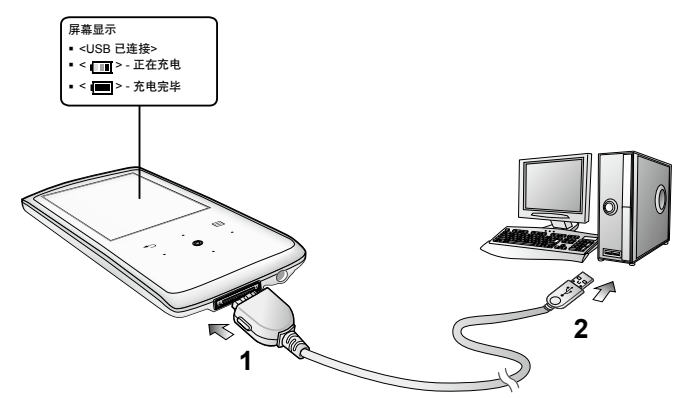

**1.** 将 USB 连接线的另一端 (大头) 连接至播放器底部的 USB 连接孔。

2. 将 USB 连接线的末端连接到计算机的 USB (+<) 插孔上。

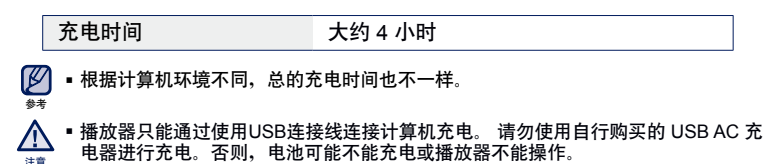

#### 电池充电注意事项

如果您按照以下介绍的方法携带或存放电池,有可能会延长电池的使用寿命。

- **•** 请在 5°C~35°C (40°F~95°F )的温度范围内进行充电。
- **•** 电池充电时间不要超过 12 小时。 过量充电或充电不足都将会缩短电池的使用寿命。
- **•** 充电电池是可消耗部件,它的使用能量会一点点减少。
- 如果您将播放器连接到笔记本电脑上充电时,请确保笔记本电脑是处于满电状态或已  $\not \!\! \nu$ 经与外部电源连接。 参考
	- 在电脑处于待机模式或硬件被移走后,不能进行充电。

#### 开机 **&** 关机

开机

按住 **[ ]** 键。

关机

按住 **[ ]** 键。

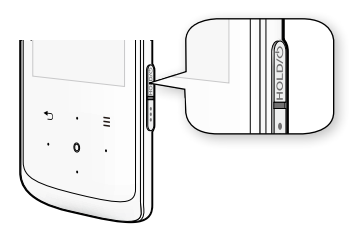

■ 在暂停模式下, 在一段特定的时间内, 若没有任何按键操作时, 播放器将自动关机。  $\boldsymbol{\not\!\! E}$ 出厂设置的 **<**自动关闭电源**>** 为 1 分钟,但是您可以设置为更长时间。要了解更多信 息,请参照第 24 页。

#### 控制音量

当文件正在播放返回时,您能够调整音量。

轻触 **[**上,下**]** 键。

■ 可在 0 到 30 之间调整音量。

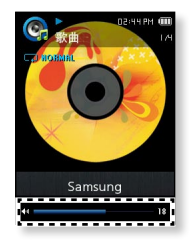

#### 锁定按键

在锁定模式下,MP4 播放器所有的按键及触摸键都不起作用, 所以当您在散步或 者锻炼时,偶尔按到了按键也不会打断您继续欣赏音乐。

**1.** 按 **[ ]** 键一次。

2. 再按 [  $\overline{1}$   $\overline{1}$   $\overline{2}$   $\overline{3}$  ] 键一次解除锁定功能。

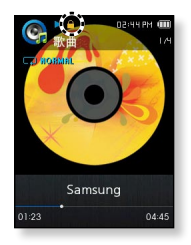

#### 使用**"**文件浏览器**"**浏览文件

使用 **"**文件浏览器**"** 功能可以很方便地浏览文件。

1. 在主菜单屏幕上选择 2<mark>Q</mark> 图标。

**2.** 选择需要的文件夹然后移至文件列表。

- **3.** 选择一个需要的文件。
	- 此文件开始播放。
- <文件浏览器> 的<My Pack>是通过<EmoDio>传输储存在DNSe
- 文件的文件夹。 关于 DNSe 的更多信息,参阅 <EmoDio>。 参考

#### 使用**"**文件浏览器**"**删除文件

请参阅上面 1-2 步。

- **3.** 选择您想要删除的文件然后轻触 **[ ]**。
- **4.** 选择 **<**删除文件**>** → **<**是**>**。
	- 此文件将被删除。
- IK 不能删除正在播放的文件。 参考
- 一旦文件删除,将无法恢复。 Æ 注意

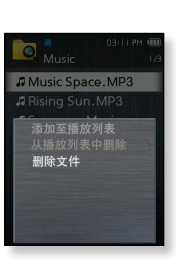

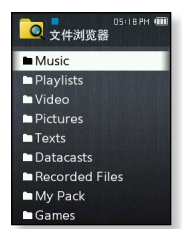

#### **18 \_** 基本使用

#### 更改设置及优化设置

您的 MP4 播放器在出厂时已有设置,但您可以更改成您需要的设置。

1. 在主菜单屏幕上选择 · 图标。

**2.** 在设置列表中选择需要的项目。

**3.** 选择需要的设置选项。

**4.** 设置您喜欢的选项。

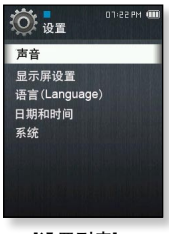

[设置列表]

#### 声音设置选项

您可以设置主 EQ, 蜂鸣声, 音量限制。

- 主 **EQ:** 您可以优化声音设置。选择需要的频率及等级。
- 蜂鸣声: 设置操作按键蜂鸣声为开或关。 可选择 <Off> 或  $<$ On $>$
- 音量限制 : 当使用耳机时,您可以通过设置音量限制来避 免听力受损。 选择**<**On**>** 最大音量限制在 15 以下,选择 **<**Off**>** 最大音量为 30。 为了避免损坏听力,如果您在开机时选择了音量超过 15, 关闭播放器时音量会自动设置为 15。

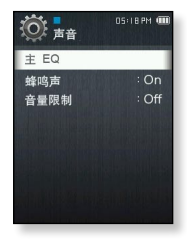

显示屏幕设置选项

可更改屏幕的菜单设计,重设我的皮肤,显示屏幕关闭时间及亮度调节, 等等。

- 菜单设计**:** 您可以更改主菜单屏幕的样式,可选择 <Matrix> 或 <String>。
- 重设我的皮肤**:** 更改触摸屏的背景图像为初始图像。选择 <是> 重设背景图像。
- 显示屏幕关闭时间**:** 在设置的时间内如果没有任何按键或键动 作,则显示屏幕自动关闭。 可选择 <15秒>, <30秒>, <1分钟 >, <3分钟>, <5分钟>, 或 <始终打开>。按任意键点亮。
- 亮度调节 : 您可以调节显示屏的亮度,可在<0-10>选择等 级,选择等级为 10 时,显示屏幕最亮。

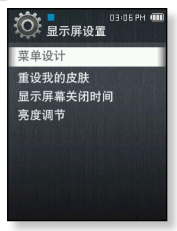

#### 语言设置选项

您的 MP4 播放器支持多语言显示。您可以很容易的更改您需要的语言。

■ 莖单 设置莖单语言 可选择 <English>, <한국어>, <Français>, <Deutsch>, <Italiano>, <日本語>, <简体中文>, <繁體中文>, <Español>, <Русский>, <Magyar>, <Nederlands>, <Polski>, <Português>, <Svenska>, <ไทย>, <Čeština>, <Ελληνικά>, <Türkçe>, <Norsk>, <Dansk>, <Suomi>, <Español (Sudamérica)>, <Português (Brasil)>, <Indonesia>, <Tiếng Việt>, <Български>, <Română>, <Українська>, <Slovenščina> 或 <Slovenský>。

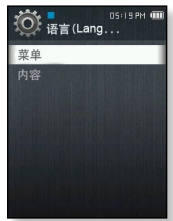

■ 内容: 设置曲目信息显示语言, 可选择 <苯语>, <韩语>, <法语>, <德语>, <意大利语>, <日语>, <简体中文>, <中文(繁体)>, <西班牙语>, <俄语>, <匈牙利语>, <荷兰语>, <波兰语>, <葡萄牙语>, <瑞典语>, <泰语>, <芬 兰语>, <丹麦语>, <挪威语>, <布尔语>, <巴斯克语>, <加泰罗尼亚语>, <捷克语>, <爱沙尼亚语>, <希腊语>, <克罗地亚语>, <冰岛语>, <罗马尼亚>, <斯洛伐克语>, <斯洛文尼亚语>, <土耳其语> 及 <越南语>。

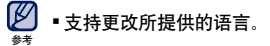

日期和时间设置选项

您可以设置当前的日期和时间。

- **1.** 设置 **<**年**>, <**月**>**, **<**日期**>**, **<**小时**>**, **<**分钟**>**, **<AM/ PM>**。
- **2.** 轻触 **[ ]**。
- **3.** 选择 **<**是**>**。
	- 此日期及时间将被储存。

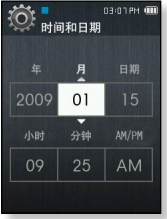

#### 系统设置选项

可设置适合您的各项设置,包括休眠时间, 自动关闭电源及默认设置。

- ■我的信息: 你能够设置你的名字及生日。参阅第 26页
- 休眠 : 在预置的时间后自动关机。 可选择 <关闭>, <15 分钟 >, <30 分钟>, <60 分钟>, <90 分钟>, 及 <120 分钟>。
- 自动关闭电源 : 当处于暂停模式下及在预置的时间内没有操 作任何按键时,电源自动关机。可选择 <15 秒>, <30 秒>,  $<$ 1 分钟>  $<$ 3 分钟>  $<$ 5 分钟>  $\vec{m}$   $<$ 始终打开>
- ■媒体库[DB]更新·如果一个文件名字不规则显示, 选择<媒 体库[DB]更新>改正文件名。

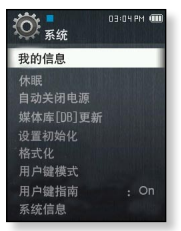

- 设置初始化 : 将所有设定为默认值。可选择 <是> 或 <否>。 < 是> 初始化为默认值, <否> 取消默认设置。
- 格式化 : 格式化整个内存。 选择 <是> 将格式化内存,删除播放器中的所有文 件, 选择 <否> 取消格式化。格式化前请认真确认。
- 用户键模式: 您能够在每一个模式下检查或设置 [ ( ... ] 键的功能。参阅第 27 页。
- 用户键指南:在每一个模式中用户指南功能立刻出现在屏幕的右上角。 可选择 <Off> 戓 <On>.

系统设置选项 **(**继续**)**

- 系统信息: 检查固件版本及内存容量。
	- **Memory -** 显示已用内存容量,<Used> 显示此使用方法。<Available> 显示 剩余内存容量及 <Total> 显示总内存容量。
	- **Files** 你可以查看音乐文件,视频,图片,文本及全部文件的数量。
	- **Firmware -** 显示当前固件版本。
- 演示模式:如果您设置<开启>,播放器在视频文件夹重复播放样板。如果没有样 板,<Demo Mode>将不能显示。
	- 关于内置内存
- 1GB=1,000,000,000 字节:由于内部固件会占用部分内存,所以实际可用 内存小于标示的容量。 参考

我的名字设置

- **1.** 选择 **<**我的信息**>**。
- **2.** 选择 **<**我的名字**>**。
- **3.** 确定您的名字。
	- **· [ | | | |** | : 英文字母大写, 英文字母小写, 及数字屏幕交 替出现。
	- **[ ] :** 您能够一次删除一个字符。
	- **[ | | 1: 您能够插入 '–'。**
	- **[ ] :** 确认您的设置。
	- 一旦完成名字设置,您会看到您设置的名字。

#### 我的生日设置

开始准备 - 首先,您应该设置当前时间时钟。参照第 23页。

- **1.** 选择 **<**我的信息**>**。
- **2.** 选择 **<**我的生日**>**。
- **3.** 设置 **<**年**>**, <月>, <日期**>**。
- **4.** 轻触 **[ ]**。
	- 一旦完成您的生日设置,将会提醒您的生日。

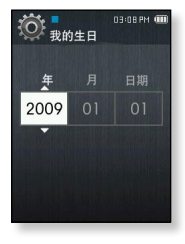

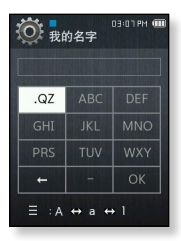

用户键模式设置

参考

您能够在每一个模式使用 **[ ]** 键直接进入此功 能。

- **1.** 选择 **<**用户键模式**>**。
	- 您能够在每一个模式下检查用户键功能。
	- 在音乐模式下, 您能够通过轻触 [ ] 设置 3 个音乐选项 中的一个选项作为用户键。
	- 每个模式下的用户键功能

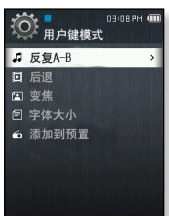

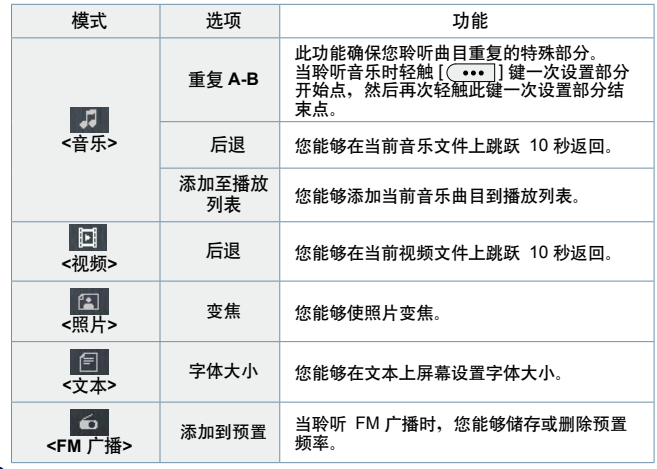

Ø 根据文件不同,后退间隔可能与实际的间隔不同。

# EmoDio

EmoDio 是为针对不同的内容和服务, 而提供给 MP4 播放器作为支 持而应用的软件程序。

 开始准备 - 根据快速指南安装 EmoDio。 连接播放器到您的计算机。 当播放器连接计算机时,<EmoDio> 将自动开始安装。 如果程序不能自动开始,请双击桌面的 <EmoDio> 图标 &

#### 计算机配置要求

为了 EmoDio 的正常安装及运行, 您的计算机系统配置应具备如下条件:

- **•**  奔腾 500MHz 或更高
- **•**  USB 2.0 接口
- **•**  Windows 2000/XP/Vista
- **•**  DirectX 9.0 或更高
- **•**  300MB 可用硬盘空间
- **•**  CD Rom Drive (2X 或更高)
- **•**  Windows Media Player 9.0 或更高
- **•**  分辨率 1024 X 768 或更高
- **•**  Internet Explorer 6.0 或更高
- **•**  512 MB RAM 或更高

# 使用 **EmoDio**

EmoDio是在您计算机上帮您组织文件,简单易用的软件。您的文件已经在 EmoDio的帮助下组织并分类, 您不必为搜索文件而搜索整个硬盘,并且能够很快 的转移您所需要的文件。

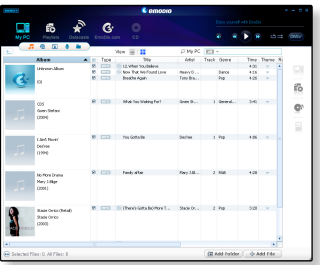

 "EmoDio" 能非常便捷的把您的计算机上的文件快速的移到您的 MP4 播 放器。

My PC マロ

使用 "EmoDio",能够创建您自己的音频文件的收藏夹或专辑。

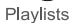

 为了您的娱乐,您能够在已注册的 RSS 上的博客信息或文件传送到您 的播放器上。

Datacasts

 EmoDio.com 用户可以使用在线社区服务。通过使用 EmoDio 提供样 板及方便上传/下载产品内容,以及还可以与其他社区的用户分享您的  $\sum_{\text{Fmolio com}}$ 故事。

 关于更多 <EmoDio>的信息, 请点击<EmoDio> 程序顶部的 **<**菜单**> → <**帮助**> → <**帮 参考 <sup>助</sup>**<sup>&</sup>gt;** 。

#### 使用 **EmoDio (**继续**)**

- 在传送文件时,不要断开 USB 连接。否则将可能损坏播放器或计算机。
- 将播放器与计算机直接相连,尽量不要通过 USB hub 相连接,以防止连接不稳定。 注意
- 在连接电脑期间,播放器的所有功能不起作用。 P
- 请使用 FAT 32 文件系统在计算机上格式化您的播放器。在 Windows Vista 系统中, 参考 请点击默认存储设备然后再格式化。
	- 如果播放器处于低电状态,使用 USB 将其连接到电脑时,播放器会先充电几分钟然 后再与计算机连接。
	- 音乐识别技术及相关数据由 Gracenote and Gracenote CDDB® Music Recognition Service<sup>SM</sup>(音乐识别服务<sup>SM</sup>)提供
	- CDDB 是 Gracenote公司所注册商标。Gracenote 标识及标徽、 Gracenote CDDB 标识及标徽及 "Powered by Gracenote CDDB" 标识是 Gracenote公司的注册商标。 Music Recognition Service 与 MRS 是 Gracenote公司的服务标志。

#### 作为移动硬盘使用

您可以将播放器作为移动硬盘使用。

- 开始准备 **-** 将播放器与计算机连接。
- **1.** 打开计算机中想要传送的文件或文件夹。
- **2.** 从桌面上打开 **<**我的电脑**> <Q2>** 。
- **3.** 从电脑上选择您想要传送的文件或文件夹然后 将他们拖到 **<Q2>**中的一个文件夹内。
	- 您所选择的文件或文件夹已经传送到播放器。

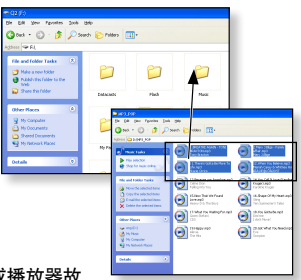

- 当上载或下载文件时会显示文件传送信息。 4 当此信息已显示时断开 USB 的连接,有可能造成播放器故 注意障。
	- 在计算机上的音乐文件的显示顺序可能会与播放器中的文件播放顺序不同。
	- 如果将 DRM 文件(可控文件) 传送到播放器,不能播放此文件。
	- 视频文件应该使用 <EmoDio> 传送到播放器。
	- **什么是 DRM?**

参考

 $\boldsymbol{\varnothing}$ 

DRM (数字版权管理)是为了防止非法使用数字内容与保护版权所有人利益与权利的 技术与服务。DRM 文件为收费音乐文件。防止合法购买MP3音乐套用非法版权保护 与技术。

#### 断开与计算机的连接

断开与计算机的连接时,请按照以下步骤操作以避免播放器及资料受损。

**1.** 用鼠标左键点击桌面右下方任务栏内的 **2** 图标。

**2.** 点击 **<**安全删除 **USB Mass Storage Device Drive-**驱动器(H:**>** 信息。

**3.** 断开播放器与计算机的连接。

- 在文件转输过程中请不要断开主机与计算机的 ∕r 连接。这有可能造成播放器故障及数据损坏。 注意
	- 当播放器的文件在计算机上播放时,您不能安 全断开播放器与计算机的连接。请到播放完成后再断开播放器与计算机的连接。

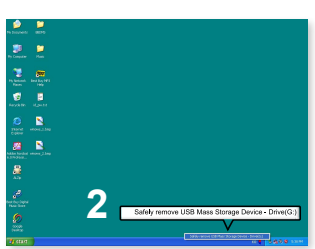

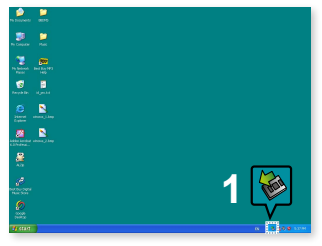

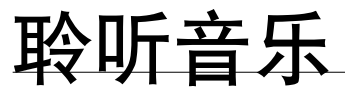

开始准备 **-** 连接耳机,开机并检查电池电量。

### 通过分类聆听音乐

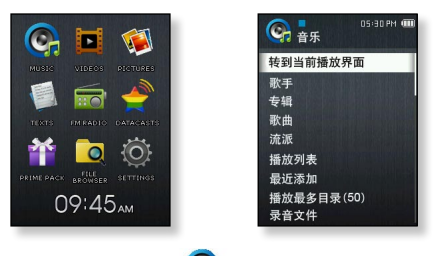

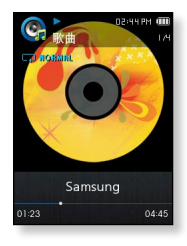

1. 在主菜单屏幕上选择 Ca 图标。

**2.** 在音乐列表中选择一个需要的项目。

**3.** 选择音乐文件播放。

此音乐将开始播放。

#### 通过分类聆听音乐 **(**继续**)**

#### 音乐列表

根据相关音乐文件的 ID3 标签信息,包括歌手名, 专辑名, 音乐标题及流派等信息会被显示出 来。 如果一个音乐文件没有 ID3 标签, 则会显示 [未知]。

- 转到当前播放界面:播放一个最近播放的文件或影片, 或移至当前文件的播放屏幕。
- 歌手 : 按歌手播放。
- 专辑 : 按专辑播放。轻触 [ 三 ] 选择一个 <列表类型>。选择 <专辑歌手>可以同时看专辑封 面图像和专辑名称或选择<列表>只显示专辑名称。
- 歌曲 : 按数字顺序或字母顺序播放。
- 流派 : 按流派播放。
- 播放列表:按播放列表播放。
- 最近添加**:** 通过日期显示最近添加文件 3 个列表。
- 播放最多目录**(50):** 最多播放的次序显示最多 50 个文件。
- 录音文件 : 显示所有录音文件。
- 音乐浏览器 : 显示存储在音乐文件夹中的所有的文件。
- MP3, WMA, Ogg 及 FLAC 格式的音乐文件适用于此播放器。
- 音乐播放期间断开耳机连接、将会暂停播放。 参考
	- 什么是 **ID3** 标签**?** 是 MP3 所附带的相关信息, 如: 标题, 歌手, 专辑, 年, 流派及注释等等。

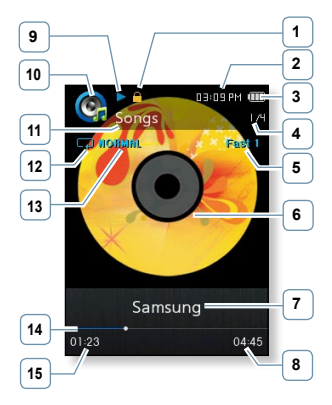

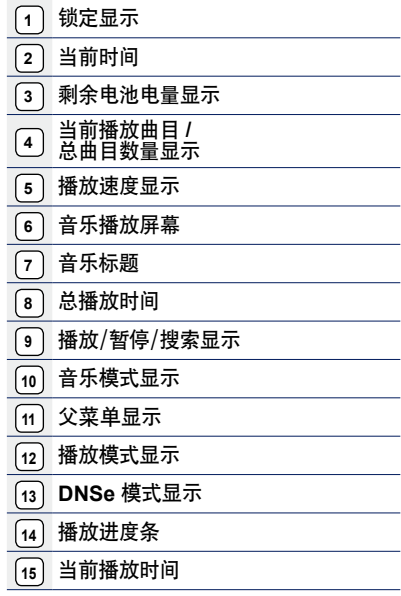

屏幕显示图片仅作参考,可能与实际图面显示有差异,请以实物为准。

参考

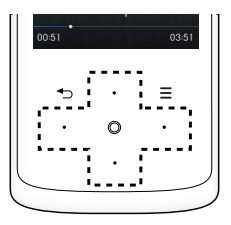

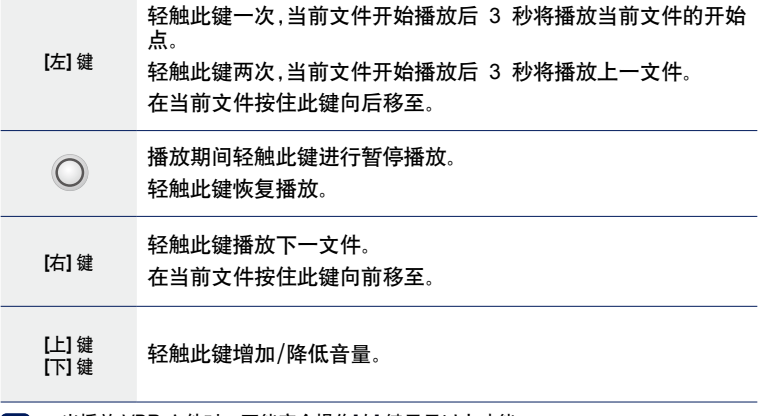

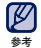

当播放 VBR 文件时,不能完全操作[左] 键显示以上功能。

**36 \_** 聆听音乐
### 在您的 **MP4** 播放器上创建一个播放列表

如果您已经下载文件到您的 MP4 播放器中,您可以不需要 EmoDio 或计算机就 能够创建一个"我的收藏夹"播放列表。

#### 删除播放列表

- 1. 在主菜单屏幕上选择 C<sub>C</sub> 图标。
- **2.** 选择 **<**播放列表**>**。
- **3.** 选择一个需要的播放列表然后轻触 **[ ]**。
- **4.** 选择 **<**删除播放列表**>**。
	- 此播放列表将被删除。

#### 编辑播放列表名称

参照上面 **1-3** 步。

- **4.** 选择 **<**编辑播放列表名称**>** 。
- **5.** 输入您播放列表名称。
	- **日** 1: 英文字母大写, 英文字母小写, 及数字屏幕交 替出现。
	- **[ ] :** 一次删除一个字符。
	- **| | 1: 您能够插入 '-'。**
	- **[ ] :** 确认您的设置。
	- 此播放列表名称将被更改。
	- 如果播放只有一个播放列表,它将不能删除。
	- 如果播放器没有创建的播放列表, 且您不能够删除及编辑。

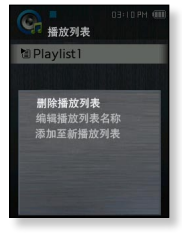

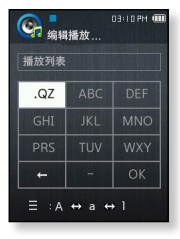

### 在您的 **MP4** 播放器上创建一个播放列表**(**继续**)**

#### 添加新的播放列表

- 1. 在主菜单屏幕上选择 Ca 图标。
- **2.** 选择 **<**播放列表**>** 然后轻触 **[ ]**。
- **3.** 选择 **<**添加至新播放列表**>**。
- **4.** 输入您播放列表的名称。
	- **[ | | | | |** | : 英文字母大写, 英文字母小写, 及数字屏幕交 替出现。
	- **[ ] :** 一次删除一个字符。
	- **[ | | | | | | 您能够插入'-'。**
	- **[ ] :** 确认您的设置。
	- 一个新的播放列表将被添加。

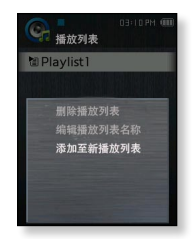

- ${\not\!{\!\! E}}$  播放器最多能够创建 4 个播放列表,且不包括播放列表1。
	- 关于如何在 <EmoDio> 上创建一个播放列表然后传送它到播放器的信息,请 参考 <EmoDio>。 参考

### 在您的 **MP4** 播放器上创建一个播放列表**(**继续**)**

#### 添加文件到播放列表

- 1. 在主菜单屏幕上选择 C 图标。
- **2.** 选择 **<**音乐浏览器 **>**。
- **3.** 选择音乐文件添加然后轻触 **[ ]**。
- **4.** 选择 **<**添加至播放列表**>** 。
- **5.** 选择一个播放列表添加所选择的文件。 ■ 所选择的文件将添加到播放列表。

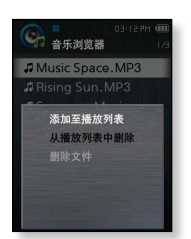

 每个播放列表最多能够添加 200 个音乐文件。 M 参考

### 在播放列表中播放文件

- 1. 在主菜单屏幕上选择 © 图标。
- **2.** 选择 **<**播放列表**>**。
- **3.** 选择一个需要的播放列表。
- **4.** 选择一个音乐文件播放。
	- 此音乐文件将开始播放。

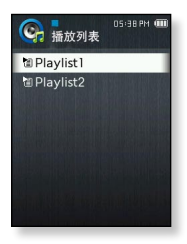

### 在您的 **MP4** 播放器上创建一个播放列表**(**继续**)**

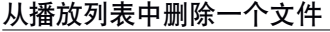

- 1. 在主菜单屏幕上选择 C 图标。
- **2.** 选择 **<**播放列表**>**。
- **3.** 选择一个需要的播放列表。
- **4.** 选择一个文件删除然后轻触 **[ ]**。
- **5.** 选择 **<**从播放列表中删除 **>**。
	- 选择的文件从播放列表中删除。

### 从播放列表中删除所有文件

参照上面 1-3 步。

- **4.** 轻触 **[ ]**。
- **5.** 选择 **<**删除播放列表中的所有项**>**。
	- 所有文件从播放列表中删除。

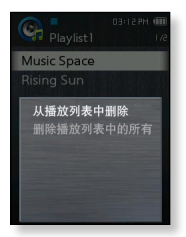

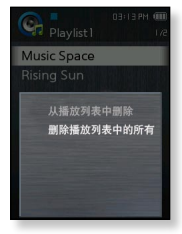

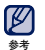

当播放返回时,在播放列表上选择的文件不能被删除。

# 使用音乐菜单

您可以使用音乐菜单管理音乐-包括重复曲目及专辑以及在聆听时选择背景屏 幕。

#### 设置音效

您可以为您最喜欢的音乐文件选择逼真的音效。

- **1.** 在聆听音乐时,轻触 **[ ]** 。
- **2.** 选择 **<**音响效果 **>**。
- **3.** 选择一个需要的音效。

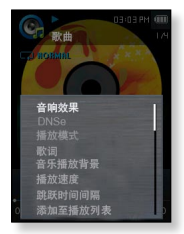

#### 音响效果选项

- 街道模式 **:** 在户外聆听音乐时,选此可过滤掉一些街道噪音。可选择 0~2。
- 提高音质 **:** 此功能提高音频声音接近原音。提高音质功能只对音质比较差的音乐 文件起作用。 可选择 <关闭> 或 <开启>。

### 设置 **Digital Natural Sound engine (DNSe)**

可为每个音乐流派选择合适的音效。

- **1.** 在聆听音乐时,轻触 **[ ]** 。
- **2.** 选择 **<DNSe>**。
- **3.** 选择一个需要的 DNSe。
	- 可选择 <自动>, <正常>, <工作室>, <摇滚>, <古典>, <爵 士>, <民歌>, <俱乐部>, <节奏及布鲁斯>, <舞厅>, <咖啡 馆>, <音乐会>, <教堂> 及 <我的DNSe>
	- <自动> 根据 EmoDio 设置的流派及其他状态信息出现, 将会自动选择相应的DNSe模式。

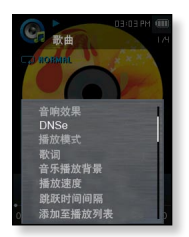

选择 <我的DNSe> 确保您进行及保存不同的 user DNSe 设置。 参考 43 页。

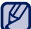

- 什么是 **DNSe?**
- Digital Natural Sound Engine (DNSe) 是由Samsung公司专门为MP3播放器开 发的一种声音效果功能。 它可以为您聆听的音乐提供不同的声音效果。 参考
	- DNSe 只有在播放速度设置为 <Normal> 时设置。

#### 选择 **user DNSe**

您可以在播放器上设置 3 种不同 user DNSe 或<EmoDio>软件最多 97 种传送到播放器。这能够让您使用及保存不同 DNSe 设置来提高不同的 音乐类型。

- **1.** 在聆听音乐时,轻触 **[ ]** 。
- **2.** 选择 **<DNSe>**。
- **3.** 选择 **<**我的**DNSe>**。
- **4.** 选择需要的 User DNSe 然后轻触 **[**右**]** 键。
	- 您能够设置 user DNSe 选项。
- **5.** 设置您喜欢的选项然后轻触 **[ ]**。
	- 此设置 user DNSe 已选择。
	- ■我的DNSe 的<User 1> ~ <User 3> 可用在播放器上。您也可以使用 EmoDio 创建及下载其他的 user DNSe 到您的播放器。

#### **User DNSe** 选项

当您已选择 <我的DNSe>,能够设置 <EQ>, <3D&低音>, <音乐厅> 及 < 清晰度> 。

- **EQ:** 您可以调整单个的频率设置您喜欢的音乐。可以在 <–10 ~ +10> 中选择频率等 级。
- **3D&**低音: 设置 3D 音响效果及重低音。对于 **<3D>** 及 **<**BASS**>** ,可选择**<0-4>**。
- ▪音乐厅: 能够调整音乐厅大小及等级,让您置身于一个真正音乐厅聆听音乐。对于 <Size> 及 <Level>, 可选择 <0-3> 。
- 清晰度**:** 您可以通过提高声音质量而欣赏到更清晰的音乐。可选择 <**0 2>**。

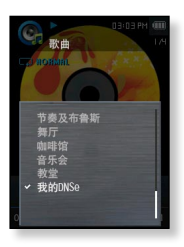

### 选择 **user DNSe (**继续**)**

 关于使用 <EmoDio> 设置 User DNSe 的更多信息,请参考 <EmoDio> 帮助 部分。 参考

#### 设置播放模式

- 从下面选项中选择播放模式。
- **1.** 在聆听音乐时,轻触 **[ ]** 。
- **2.** 选择 **<**播放模式**>**。
- **3.** 选择一个需要的播放模式。

#### 播放模式选项

- 正常 **:** 当前音乐列表的所有文件按正常顺序播放。
- 反复: 重复播放在当前音乐列表中的所有文件。
- 重复单首: 重复播放一个文件。
- 随机播放: 随机播放当前音乐列表的所有文件。

#### 歌词

选择是否显示歌词。

- 1. 在聆听音乐时轻触 **[ ]** 键。
	- <音乐> 莖单显示
- 2. 轻触「上, 下]键选择 <歌词> 然后轻 **[ ◯ ]**键。
	- <歌词> 菜单显示。
- 3. 轻触[上,下]键选择关闭或开启然后轻触**[ ]**键。

**44 \_** 聆听音乐 ■ 音乐文件必须有歌词, 歌词才会显示出来。

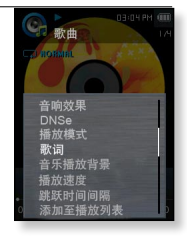

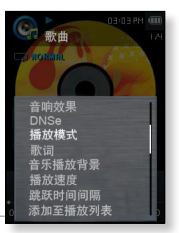

#### 选择音乐播放屏幕

从所提供的图像中选择背景图像在聆听音乐时显示。

**1.** 在聆听音乐时,轻触 **[ ]** 。

- **2.** 选择 **<**音乐播放背景 **>**。
- **3.** 选择一个需要的音乐播放屏幕。

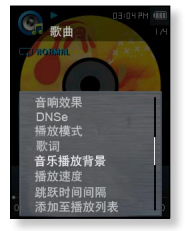

#### 音乐播放屏幕选项

- 可选择 <专辑图像>, <自动>, <热情>, <甜美>, <平静的>, <令人兴奋的>, <反映> 及 <专辑信息>。
- 专辑图像**:** 如果包括在 ID3 标签的音乐文件信息,则专辑封面图像可以显示。 支持尺寸小于 2MB 的专辑封面图像。
- 自动 **:**音乐播放屏幕根据 EmoDio 设置的流派及其他状态信息显示。
- 专辑信息 : 如果音乐文件带有ID3 标签 , 则会显示句括歌手,专辑,及流派信 息。
- 什么是 **ID3** 标签**?** ∭20 什么是 ID3 标签?<br>◎≋ 是 MP3 所附带的相关信息,如:标题,歌手,专辑,年,流派及注释等等

#### 设置播放速度

通过调整播放速度,可以实现快放或慢放欣赏您的音乐。

**1.** 在聆听音乐时,轻触 **[ ]** 。

- **2.** 选择 **<**播放速度**>**。
- **3.** 选择一个需要的播放速度。
	- 可选择 <Slow 3>, <Slow 2>, <Slow 1>, <Normal>, <Fast 1>, <Fast 2>, <Fast 3>。

#### 设置跳跃时间间隔

您可以通过设置不同的间隔而快速跳过某一曲目或跳过某一些时间间隔。

- **1.** 在聆听音乐时,轻触 **[ ]** 。
- **2.** 选择 **<**跳跃时间间隔**>**。
- **3.** 选择一个需要的跳跃时间间隔。
	- ■可选择 <1 首歌> <5秒> <10秒> <30秒> 及 <1分钟>。
- 如果是以不同的比特率(VBR)录制的文件或 Ogg 文件时, 您所选择的跳跃  $\mathbb{Z}$ 时间间隔的实际长度可能会存在不同。

跳跃时间间隔 添加至播放列表

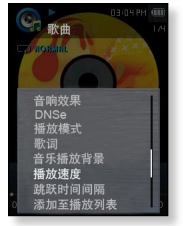

### 添加文件到播放列表

您能够添加当前的音乐曲目到需要的播放列表。

**1.** 在聆听音乐时,轻触 **[ ]** 。

**2.** 选择 **<**添加至播放列表**>**。

- **3.** 选择一个需要的播放列表然后轻触 **[ ]**。
	- 当前曲目将添加到播放列表中。
	- 您能够在主菜单的<音乐> → <播放列表>查看播放列表。

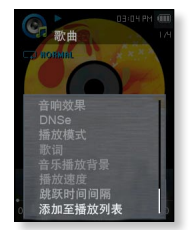

 如果当前曲目已添加到所有的播放列表,则<添加至播放列表> 将不能被选 参考 择。

#### 设置段落重复

此功能确保您能够聆听曲目特殊部分。 当在学习语言时起帮助。

- **1.** 在聆听音乐时,轻触 **[ ]** 。
- **2.** 选择 **< A-B** 区间重复模式**>**。
- **3.** 您想要在开始点进行段落重复轻触 **[ ]** 。 ■ 开始占已设置及 < ♥ > 标志将在播放进度条显示。
- **4.** 您想要在末点进行段落重复,再次轻触 **[ ]** 。
	- < ♥ > 标志将显示在播放进度条及特殊段落开始播放重 复。

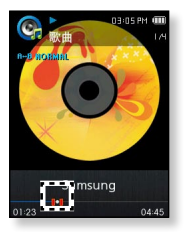

#### 取消段落重复

在段落重复期间轻触 **[ ]** 。

- 段落重复将被取消。
- 按照以下情况,段落重复将自动取消。  $\mathbb Z$ 
	- 段落重复开始点已设置,但结束点直到当前曲目结束也没有设置。
		- 从开始点播放不超过 3 秒钟设置结束点。

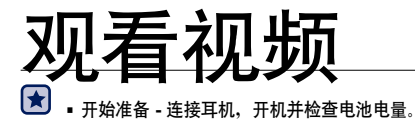

# 观看视频

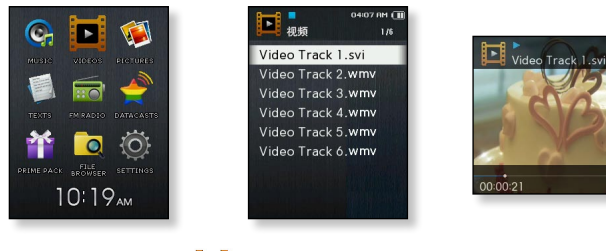

**1.** 在主菜单屏幕上选择 图标。

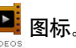

- **2.** 选择视频文件播放。
	- 此选择视频文件开始水平播放。
- 当使用 <EmoDio>, 传送视频文件到播放器时,在传送之前它将自动转换为 SVI(视频) 格式。 \_\_\_\_<br> 文件大小也将会被自动调整。关于更多的信息、请参考 <EmoDio>。

05:28 PM (T

00:02:25

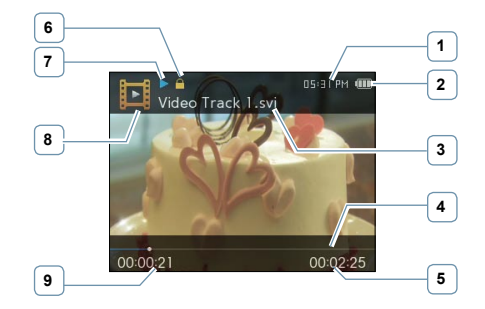

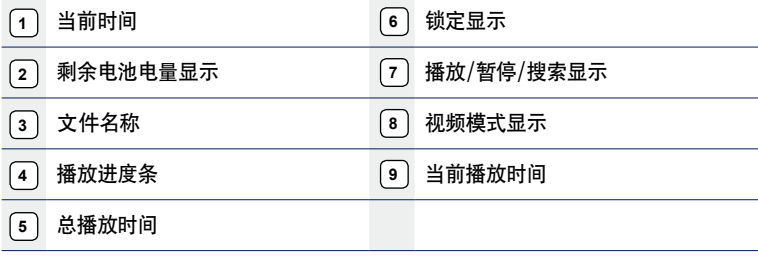

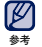

屏幕显示图片仅作参考,可能与实际图面显示有差异,请以实物为准。

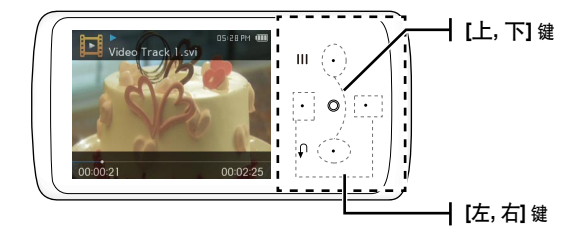

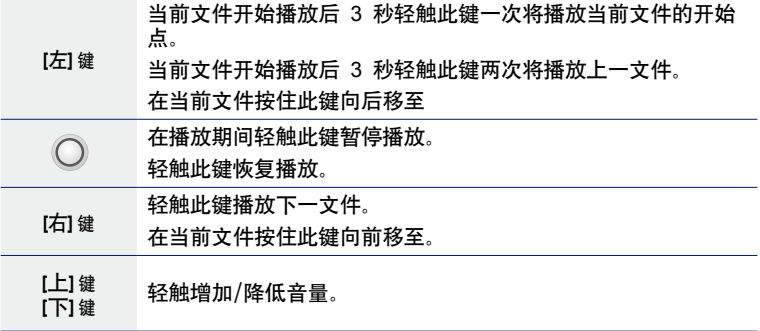

### 观看书签文件

视频文件播放自动设置书签的最后停止点。

- 1. 在主菜单屏幕上选择 Particle
	- 您能够在视频文件列表上看到彩色书签文件。
- **2.** 选择一个需要的书签文件。
	- 您能够从文件最后的播放点观看视频文件。
- V 最多可以设置 10 个书签。 参考

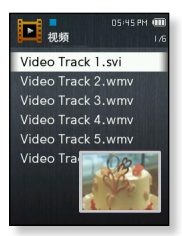

### 使用视频菜单

### 调节亮度

您可以调节视频屏幕的亮度。

- **1.** 在视频播放过程中轻触 **[ ]** 。
- **2.** 选择 **<**亮度调节**>**。
- **3.** 选择一个需要的亮度。
	- 可在 <0-10> 中选择。

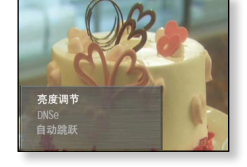

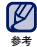

此亮度调节菜单只能在视频屏幕上调节。

# 使用视频菜单 **(**继续**)**

# 设置 **Digital Natural Sound engine (DNSe)**

为不同的视频选择合适的音效。

- **1.** 在视频播放期间轻触 **[ ]** 。
- **2.** 选择 **<DNSe>**。
- **3.** 选择一个需要的 DNSe。

什么是 **DNSe?** 

可选择 <正常>, <戏剧> 及 <动作>。

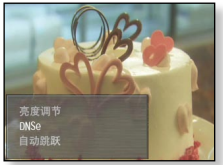

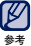

Digital Natural Sound Engine (DNSe) 是由 Samsung 公司专门为 MP3 播放器开发的一种声音效果功能。 它可以为您聆听 的音乐提供不同的声音效果。

### 设置自动跳跃

**您能够在没有声音时通过文件比较快的速度自动向前跳跃。** 

- **1.** 在视频播放期间轻触 **[ ]** 。
- **2.** 选择 **<**自动跳跃**>**。
- **3.** 选择一个需要的自动跳跃。
	- **<**快速跳跃 **1>** : 每次跳跃时间大约为 4 秒钟。
	- **<**快速跳跃 **2>** : 每次跳跃时间大约为 8 秒钟。
	- **<**快速跳跃 **3>** : 每次跳跃时间大约为 16 秒钟。
	- **<**快速跳跃 **4>** : 每次跳跃时间大约为 32 秒钟。

 根据文件不同,实际跳跃间隔时间可能会与选择的时间不同。 参考

### 取消自动跳跃

在自动跳跃过程中轻触 **[ ]** 。

■ 此自动跳跃将被取消。

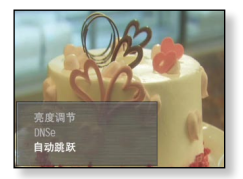

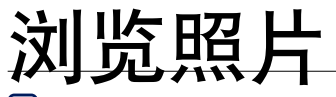

开始准备 **-** 连接耳机,开机并检查电池电量。

# 浏览照片

1. 在主菜单屏幕上选择 Nam 图标。

- **2.** 选择一个需要照片文件。
	- 此选择的照片将被显示。

### 移至上一张/下一张照片

在水平浏览下,轻触 **[**左,右**]** 键。

上一张/下一张照片显示。

- 如果照片文件包含不正确的信息时,则显示  $\left[ \blacksquare \right]$ . 化学
	- 有些图片可能会加载很慢。

**<**水平浏览**>**

 当使用<EmoDio>传送一个图片文件到播放器 时,在传送之前,它将自动转换成JPG格式,文件大小将一起被调整。 关于更多信息,请参考 <EmoDio>。

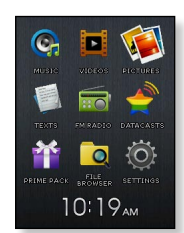

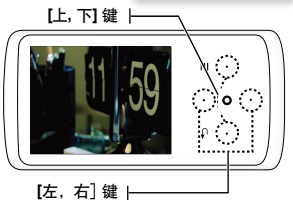

### 照片预览屏幕

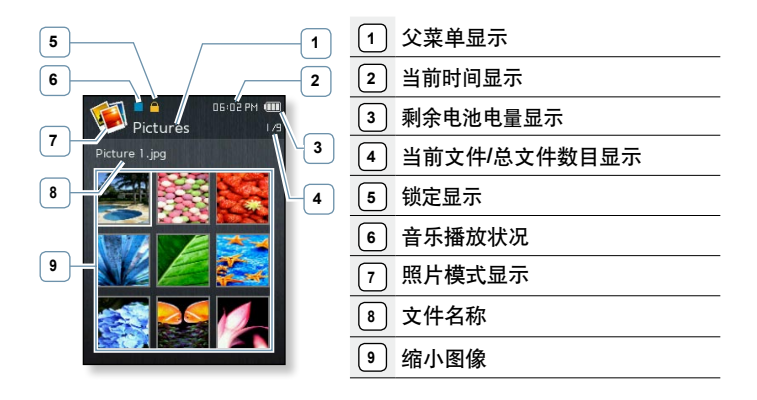

Ø 屏幕显示图片仅作参考,可能与实际图面显示有差异,请以实物为准。 参考

### 当聆听音乐或 **FM** 广播时浏览照片。

当浏览照片时,您可以聆听音乐或FM广播。

- **1.** 在浏览照片时,轻触 **[ ]** 。
- **2.** 选择 **<**音乐开启**>** 或 **<**FM广播开启**>**。
	- 每次在按选定<音乐开启>或<FM广播开启> 之间声 音会开启/关闭。

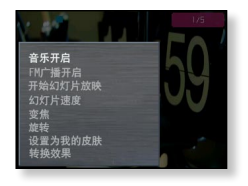

#### 观看幻灯片

- **1.** 在浏览照片时,轻触 **[ ]** 。
- **2.** 选择 **<**开始幻灯片放映**>**。
	- 您将看到 [ ] 在屏幕上出现,然后播放器开始幻 灯片放映。

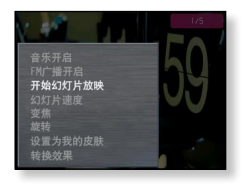

### 停止幻灯片放映

- **1**. 在幻灯片放映模式下,轻触 **[ ]** 。
- **2.** 选择**<**停止幻灯片放映**>**。
	- 停止幻灯片放映。

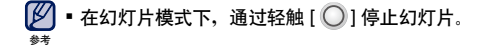

#### 设置幻灯片速度

- **1.** 在浏览照片时,轻触 **[ ]** 。
- **2.** 选择 **<**幻灯片速度**>**。
- **3.** 选择一个需要的速度。
	- 可选择 <快>, <正常>, 及 <慢>。

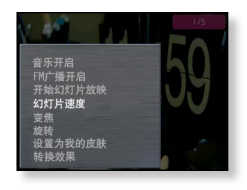

### 放大照片

您可以放大浏览照片。

**1.** 在浏览照片时,轻触 **[ ]** 。

**2.** 选择 **<**变焦**>**。

- **3.** 选择一种需要的放大比例。
	- 可选择 <100%>, <200%> 及 <400%>.

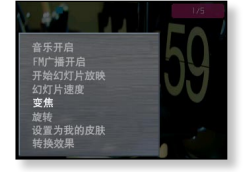

**4.** 轻触 **[**上,下,左,右**]** 键移至照片放大部分 处。

#### 取消变焦

在照片放大模式下,轻触 **[ ]** 。

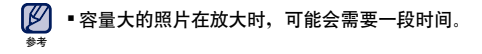

### 旋转照片

您可以方便地旋转照片。

**1.** 在浏览照片时,轻触 **[ ]** 。

**2.** 选择 **<**旋转**>**。

- **3.** 选择一个需要的角度。
	- 可选择 <向左 90°>, <向右 90°> 及 <180°>。

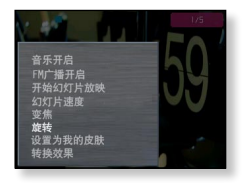

#### 选择一张照片作为背景图像

您可以选择一张喜欢的照片作为背景图像。

- **1.** 选择一张照片文件作为背景图像然后轻触**[ ]**。
- **2.** 选择 **<**设置为我的皮肤 **>**→ **<**是**>**。
	- 所选择的照片被设置成背景图像。

#### 音乐开启 FM广播开启 开始幻灯片放映 幻灯片漆度 变角 一<br>设置为我的皮肤 转换效果

#### 更改转换效果

您可以设置转换效果的方法使当前照片切换到上一张或下一张。

- **1.** 在浏览照片时,轻触 **[ ]** 。
- **2.** 选择 **<**转换效果**>**。
- **3.** 选择一个需要转换效果。
	- 可选择 <关闭>, <自动>, <淡化>, <方格>, <推>, < 翻页> 及 <彩虹>。

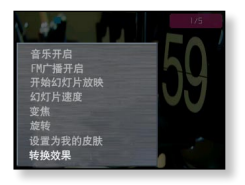

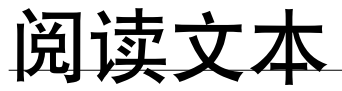

无论是长篇小说,新闻故事,或是调查报告,您都能通过本播放器阅 读。而且您还可以边听音乐边阅读。

 开始准备 **-** 连接耳机,开机并检查电池电量。设置文本的首选文本语言。 参照第 65 63 页。

### 阅读文本

- 1. 在主菜单屏幕上选择<br>1. 在主菜单屏幕上选择
- **2.** 选择一个需要的文本文件。
	- 您将在屏幕上看到此文本。
	- 按住 [ | ] 显示全屏幕。 再次按住  $[$   $\bigcirc$  ], 返回上一预览屏幕。

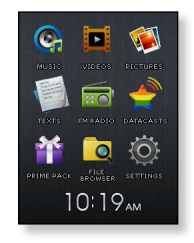

#### 移至上一页/下一页

轻触 **[**左,右**]** 键。

按住 [左,右] 键继续移至上一页/下一页。

TEXTS

 您的 MP4 播放器支持 TXT 文件格式的文本模式。 参考

文本文件播放自动设置书签的最后停止点。

1. 在主菜单屏幕上选择 | 图标。

■ 您能够在文本文件列表中看到彩色书签。

- **2.** 选择一个需要的书签文件。
	- 您能够从文件最后播放点阅读文本文件。
- [K 最多可以设置 10 个书签。 参考

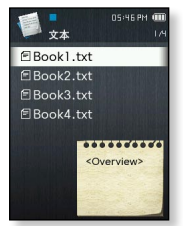

### 使用文本菜单

#### 当聆听音乐或 **FM** 广播时阅读文本文件

当阅读文本时,您可以聆听最后播放的音乐。

**1.** 在阅读文本时,轻触 **[ ]** 。

- **2.** 选择 **<**音乐开启**>** 或 **<**FM广播开启**>**。
	- 每次选择 <音乐开启>或<FM广播开启>之间声音会开启/ 关闭。

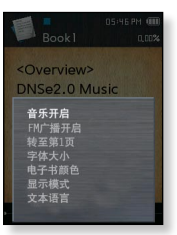

## 使用文本菜单**(**继续**)**

### 移至首页

使用此功能可以移至首页。

**1.** 在阅读文本时,轻触 **[ ]** 。

- **2.** 选择 **<**转至第1页**>**→ **<**是**>**。
	- 移至文本文件首页。

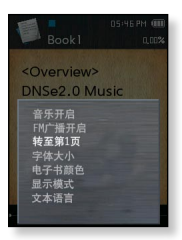

### 更改字体大小

您可以修改文本字体大小。

**1.** 在阅读文本时,轻触 **[ ]** 。

**2.** 选择 **<**字体大小**>**。

**3.** 选择一种需要的字体大小

■ 可选择 <小>, <中> 及 <大>。

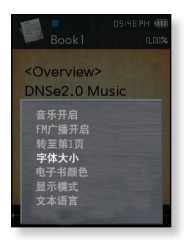

### 使用文本菜单**(**继续**)**

#### 设置阅读电子书颜色

选择您需要的阅读文本的颜色。

**1.** 在阅读文本时,轻触 **[ ]** 。

- **2.** 选择**<**电子书颜色**>**。
- **3.** 选择一种阅读电子书颜色。
	- 可选择 **<**类型 **1>** 到 **<**类型 **6>**。

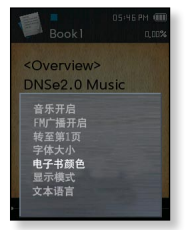

#### 设置文本显示类型

您可以水平或垂直阅读文本。

- **1.** 在阅读文本时,轻触 **[ ]** 。
- **2.** 选择 **<**显示模式**>**。
- **3.** 选择一种需要的显示类型。
	- 可选择 <纵向> 及 <横向>。
	- 选择 <纵向> 垂直阅读文本及选择 <横向> 水平旋转文 本。

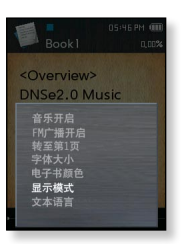

#### **64 \_** 阅读文本

### 使用文本菜单**(**继续**)**

#### 设置文本语言

您可以为阅读文本选择一种语言。

- **1.** 在阅读文本时,轻触 **[ ]** 。
- **2.** 选择 **<**文本语言**>**。
	- 可选择 <英语>, <韩语>, <法语>, <德语>, <意大利语>, < 日语>, <简体中文>, <中文(繁体)>, <西班牙语>, <俄语>, <匈牙利语>, <荷兰语>, <波兰语>, <葡萄牙语>, <瑞典语>, <泰语>, <芬兰语>, <丹麦语>, <挪威语>, <布尔语>, <巴斯 克语>, <加泰罗尼亚语>, <捷克语>, <爱沙尼亚语>, <希腊 语>, <克罗地亚语>, <冰岛语>, <罗马尼亚>, <斯洛伐克语 >,<斯洛文尼亚语>, <土耳其语>, 或 <越南语>。

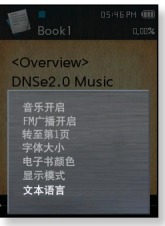

- **3.** 选择一种需要语言。
	- 您可以使用选择的语言阅读文本。
- 支持更改所提供的语言。 参考

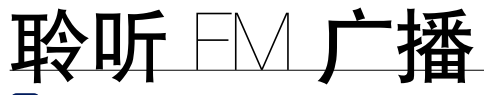

开始准备 **-** 连接耳机,开机并检查电池电量。

## 聆听 **FM** 广播

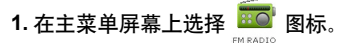

开始接收 FM 广播。

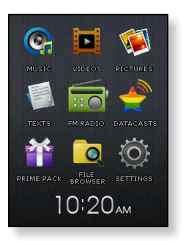

### 使用静音功能

当聆听 FM 广播时,轻触 **[ ]** 。

■ 再次轻触 [ ○ ] 恢复聆听。

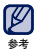

 确保搜索及设置频率时耳机要一直保持与主机的连接。 因为耳机是作为 **FM** 广播天线使用的。

在信号接收差的地区,播放器可能搜索不到任何 FM 频率。

**66 \_** 聆听 FM 广播

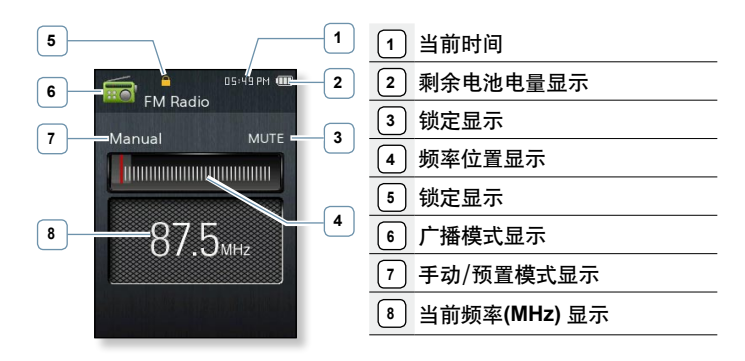

- 屏幕显示图片仅作参考,可能与实际图面显示有差异,请以实物为准。  $\mathbb{Z}$
- 

#### 搜索 **FM** 广播电台

在手动模式下按住 **[**左,右**]** 键然后松开。

松开按键后,将搜索离此频率点最近的电台频道。

或者**,**

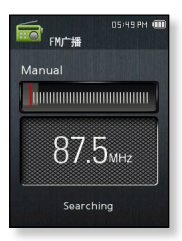

在手动模式下轻触 **[**左,右**]** 键通过一个接一个频率波段点向前移至。

无论什么时候按此按键都能移至频率波段点。

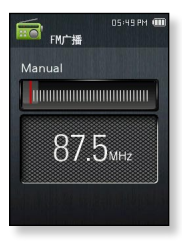

### 使用 **FM** 广播菜单 **(**继续**)**

#### 转至预置模式

如果您在 FM 预置模式下选择一个电台时,选择此模式。

**1.** 在手动模式下,轻触 **[ ]** 。

**2.** 选择 **<**转至预置模式**>**。

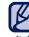

 如果没有设置预置频率,此播放器不能切换为预置模 式。 参考

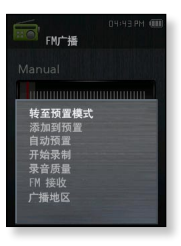

#### 转至手动模式

如果您想手动设置一个 FM 频率时,选择此模式。

**1.** 在预置模式下轻触 **[ ]** 。

**2.** 选择 **<**转至手动模式**>**。

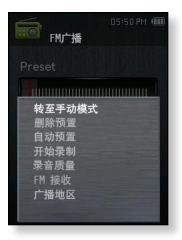

#### 在预置内存下存储电台

在 MP4 播放器中,您最多可以存储 30 个电台频率,并且按相应的按键 可以打开某个频率。

手动 **-** 选择一个您需要存储的频率

- **1.** 在手动模式下,选择一个需要预置的频率然后轻触 **[**  $= 1$
- **2.** 选择 **<**添加到预置**>**。 ■ 选择的频率将添加预置播放列表中。

自动 **–** 自动在存储播放器接收到的所有电台频率。

**1.** 在 FM 广播模式下,轻触 **[ ]** 。

**2.** 选择 **<**自动预置**>**→ **<**是**>**。

取消自动预置

如果您想取消自动预置,轻触 **[ ]**。

自动预置被取消,并且只有停止点前的预置频率被保存。

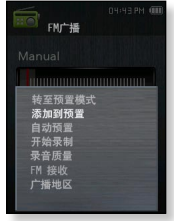

### 使用 **FM** 广播菜单 **(**继续**)**

### 聆听预置电台

在预置模式下,轻触 **[**左,右**]** 。

您可以聆听存储的广播频率。

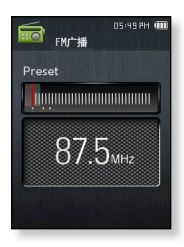

#### 从预置中删除

当聆听 FM 广播时,按照以下步骤删除电台频道。

- **1.** 在预置模式下, 搜索一个需要删除的频道然后轻触  $\mathbf{i} \equiv \mathbf{i}$ .
- **2.** 选择 **<**删除预置**>**。
	- 选择的频道被删除。

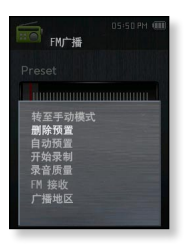

# **72 \_** 聆听 FM 广播

# 使用 **FM** 广播菜单 **(**继续**)**

### 录制 **FM** 广播

当聆听 FM 广播时,您可以随时录制 FM 广播。

- 1. 在 FM 广播模式下, 选择一个需要录制的频率然后  $\overline{4}$ 。触  $\overline{1}$   $\overline{2}$   $\overline{1}$
- **2.** 选择 **<**开始录制**>**。
	- 播放器开始录制时。
- $\boxed{6}$  在 FM 广播模式下,您也能够按住键  $[\overbrace{ }$  ••• 1 键录制 FM 广播。 参考

#### 停止录制

- **1. 在录制过程中,轻触 Ⅰ 1.** 
	- <是否播放录音文件?>信息显示。
- **2.** 选择 **<**是**>** 或 **<**否**>** 。
	- 选择 <是> 则播放刚才录制的文件。
	- 选择 <否> 则不播放录制的文件。
	- 录制文件以 MP3 格式储存。
- 录制的文件已存储在 <File Browser> → 参考  $R$  -  $R$  and  $R$  Files  $\rightarrow$   $R$  FM Radio  $\rightarrow$ 
	- 每个录制文件录制时间长达 8 个小时。
	- 您可以录制一个时长大约为 17 小时的记录的文件。 (基于 128Kbps, 1GB)
	- 对于 FM 广播录制, 您最多可存储 999 个文件。

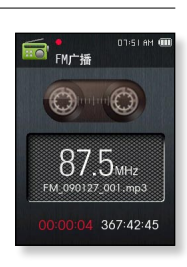

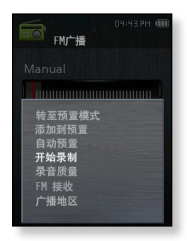
## 使用 **FM** 广播菜单 **(**继续**)**

#### 设置 **FM** 录制质量

您能够选择 FM 广播录音质量。

**1.** 在 FM 广播模式下,轻触 **[ ]** 。

**2.** 选择 **<**录音质量**>**。

- **3.** 选择一个需要的录制质量。
	- 可选择 <超高(128kbps)>, <高(96kbps)>, <正常  $(64kbps)$
	- 质量越好, 文件越大。

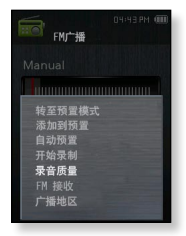

#### 设置 **FM** 接收

通过调整 <FM 接收> 可以接收更多或较少的 FM 电台频道。

**1.** 在 FM 广播模式下,轻触 **[ ]** 。

- **2.** 选择 **<FM**接收**>**。
- **3.** 选择一个需要的接收频道。
	- 可选择 <高>, <中等> 及 <低>。
	- ■如果选择 <高> 时,可以接收最多的频道。

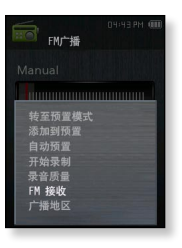

### 使用 **FM** 广播菜单 **(**继续**)**

### 设置广播地区

当您准备海外旅游时,您可以修改广播地区设置。

- **1.** 在 FM 广播模式下,轻触 **[ ]** 。
- **2.** 选择 **<**广播地区**>**。
- **3.** 选择一个需要的广播地区。
	- 地区频率范围

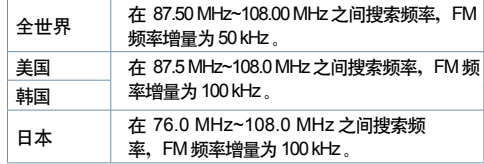

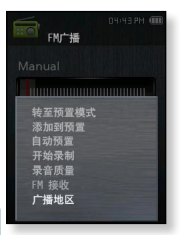

**4.** 选择 **<**是**>** 或**<**否**>**。

■ 选择 <是> 开始选择地区自动预置设置、然后选择 <否> 只更改地区。

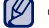

如果您更改FM广播地区设置,原来所保存在播放器中的频率将被删除。

 $\frac{1}{2}$  • FM 广播地区根据播放器所在的国家或地区可能会被删除或更改。

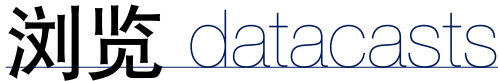

您不需要每次都登陆经常浏览的新闻,BLOG 和 UCC 网址,就能自动接 收更新信息。

▎╈

开始准备 - 使用<EmoDio>传送一个需要的频道到播放器。 连接耳机,开机然后检查电池电量。

## 浏览 **Datacasts**

您能够浏览添加到 <**Datacasts**>中的频道。

- 1. 在主菜单屏幕上选择 图标
- **2.** 选择一个需要的频道标题。
	- ■■ 图标:音乐文件
	- 同 图标:视频文件
	- 2 图标:照片文件
	- 目 图标:文本文件
- **3.** 选择一个需要的文件。
	- 选择文件将开始播放。
- 关于详细的说明,请参考<EmoDio> 的 <Datacasts>。 参考

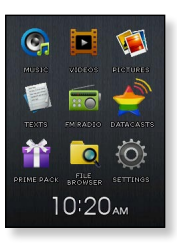

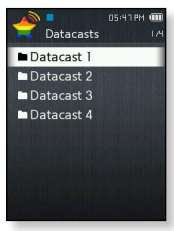

# 用功能包

# 语音录音

您可以进行语音录音。

- 1. 在主菜单屏幕上选择 2008 路标。
- **2.** 选择 **<**VOICE REC**>**。
- **3.** 轻触 **[ ]**。
	- ■播放器开始录音。
- $\boxed{\not\!\!\!D}$  " 您也能够通过按住  $[$   $\cdots$  ] 录音。
- 录音时,麦克风离声源的距离不能太近也不能太远。 否则,会降低录音质量。 参考
- 电量不足时,不能录音。 注意

#### 停止语音录音

- **1.** 在录音中, 轻触 **[** ] 。
	- <是否播放录音文件? >信息显示。
- **2.** 选择 **<**是**>** 或 **<**否**>**。
	- 选择 <是> 将播放刚才录音文件。
	- 选择 <否> 将不能播放刚才录音文件。
	- 录音文件将以 MP3 格式储存。
- 录音文件存储在 <File Browser> → <Recorded Files> → <Voice>。 参考
	- 每个录音文件录音时间长达 8 个小时。
	- 您可以录音一个时长大约为 17 小时的记录的文件。 (基于 128Kbps, 1GB)
	- 您最多可存储 999 个语音录音文件。

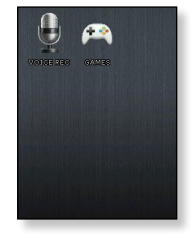

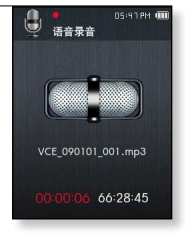

## 语音录音 **(**继续**)**

#### 停止语音录音质量

您能够选择语音录音质量。

**1.** 在语音录音模式下,轻触 **[ ]** 。

#### **2.** 选择 **<**语音录音质量**>**。

- **3.** 选择一个需要的录音质量。
	- 可选择 <超高(128kbps)>, <高(96kbps)>, <正常 (64kbps)>。
	- 质量越好,文件越大。

#### 检查录音文件

您可以播放录音文件。

- **1.** 在语音录音模式下,轻触 **[ ]** 。
- **2.** 选择 **<**录音文件**>**。
- **3.** 选择一个需要的语音录音文件。
	- 播放器将开始播放。

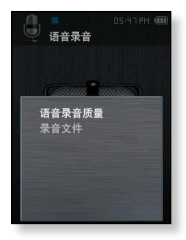

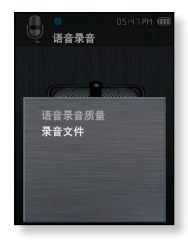

## 玩视频游戏

您的 MP4 已经安装有今人兴奋的游戏!

开始准备 **-** 开机然后检查电池电量。

- 1. 在主菜单屏墓上选择 11 图标。
- **2.** 选择 **<**GAMES**>**。
- **3.** 选择一个需要的游戏。
- 游戏将不预先通知增加或改变。 Ø
- ◎\*\* 关于更多信息,请查看适当游戏的帮助部分。

**DRIME DACK** 

## **Bubble Smile**

你必须改变三个泡沫的次序水平或对角适合的位置您才能得到分数。

轻触 **[**上,下,左,右**]** 键来移动三个泡沫的组合。

轻触 **[ ]** 顺时针方向改变泡沫的次序。

轻触 **[ ]** 逆时针方向改变泡沫的次序。

至少要有三个适合的泡沫被组合在一起您才能得分。

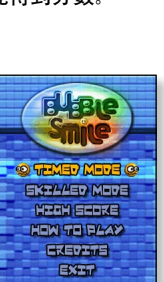

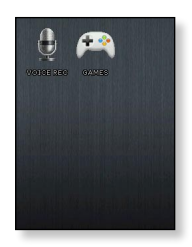

#### **BOMB BOMB**

这是一个由您改变三块木块的排列顺序并与锤子木块颜色一致从而达到 减少木块的数量的智力游戏。尽可能多的移除木块。

轻触 **[**左,右**]** 键左或右移动木块。 轻触 **[**上**]** 键水平或垂改变木块位置。 轻触 **[**下**]** 键下落木块。

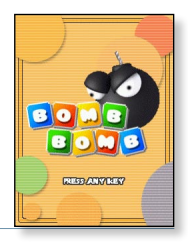

**Chicken Runaway**

这是一场由您左右移动母鸡去追它小鸡的游戏。您应该尽力避免来自天 空的球从而尽可能的延长母鸡的寿命。

轻触 **[**左,右**]** 键左右移动小鸡。

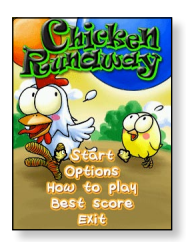

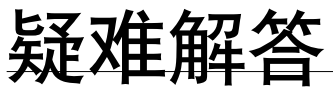

如果您在使用中出现一些故障,请参看以下方法。如果出现您不能 解决的故障,请直接与您所在地最近的三星客户服务中心联系。

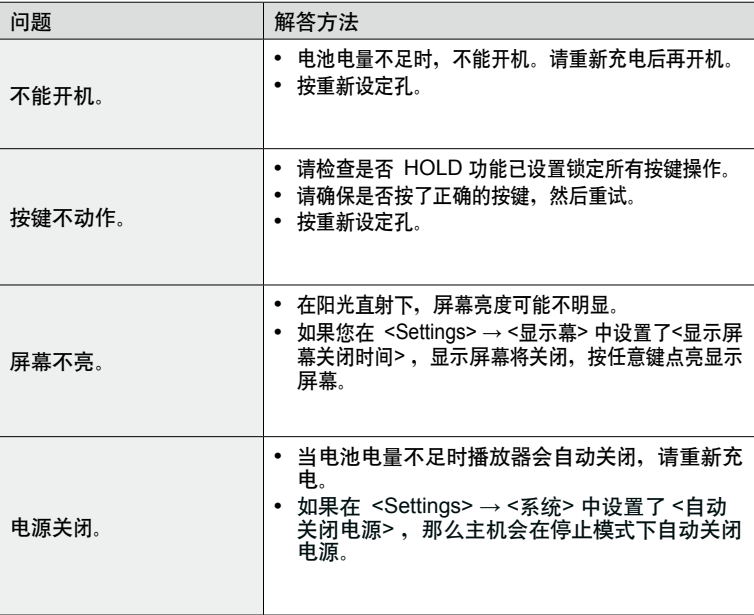

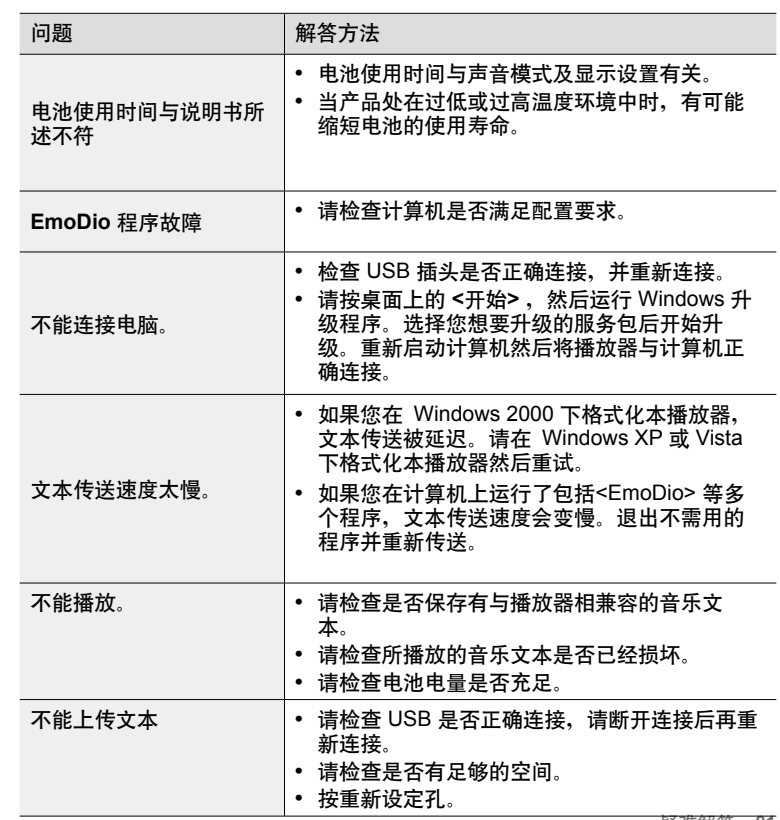

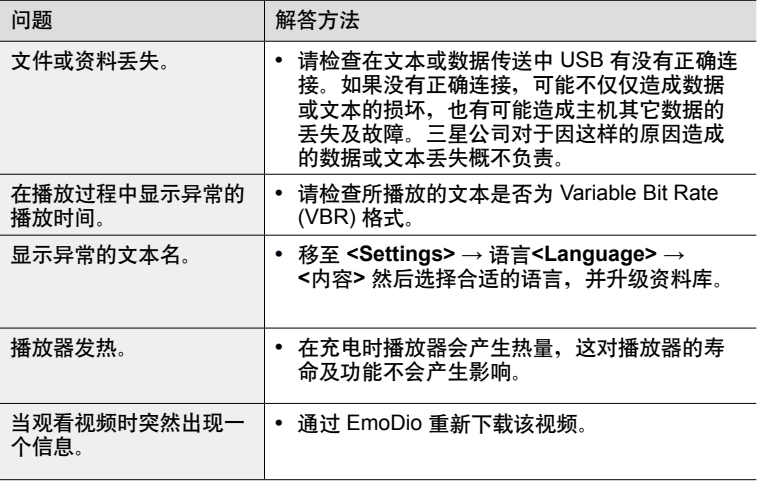

# 附录

# 菜单目录

您可以快速浏览本产品的功能设置。

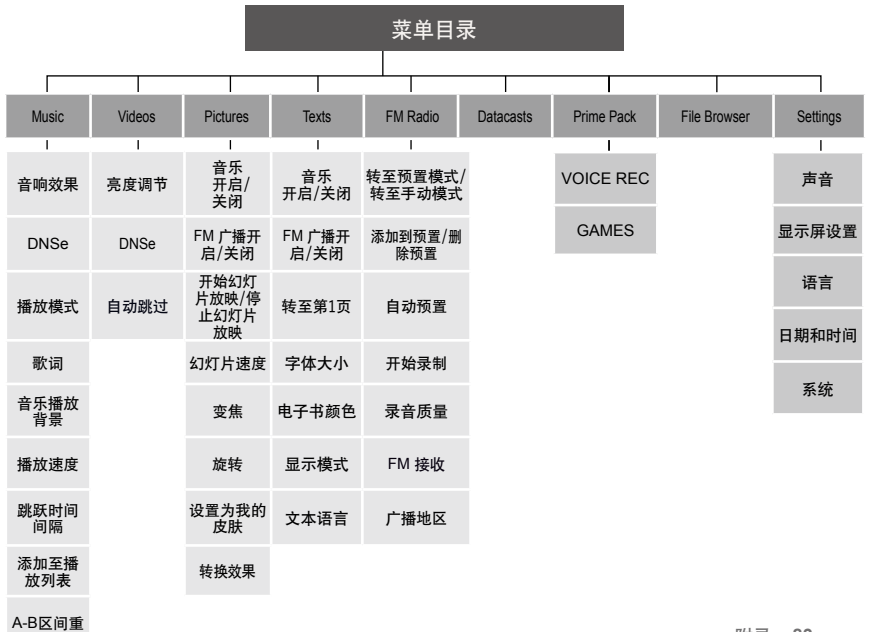

复模式

**附录 83** 

# 产品规格

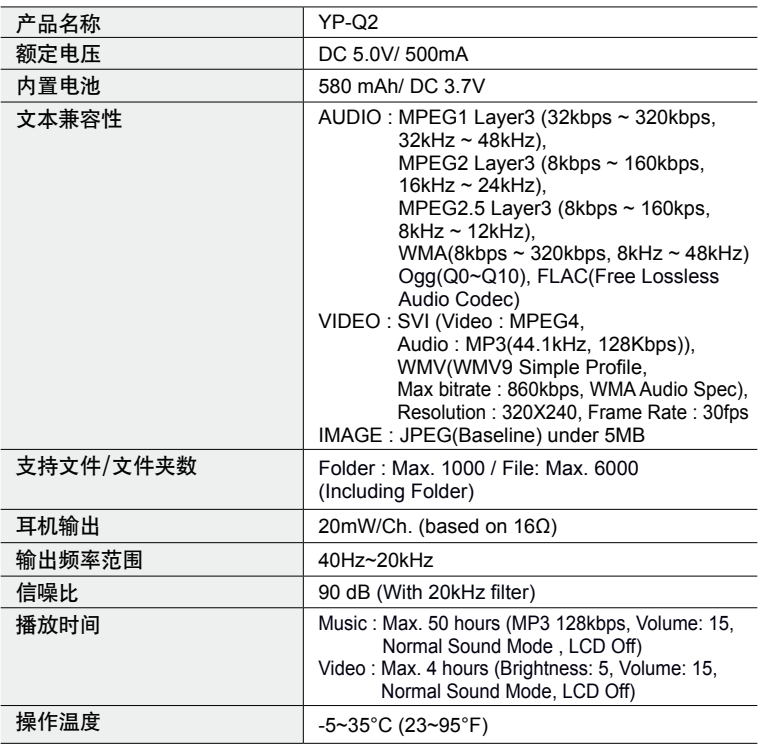

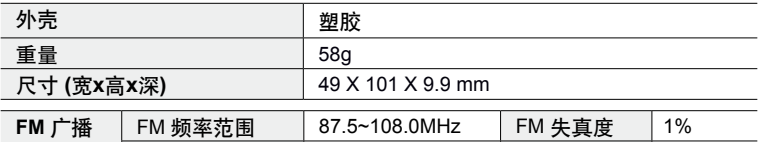

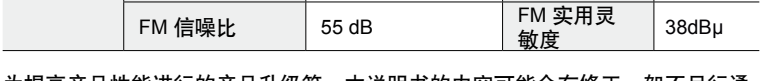

为提高产品性能进行的产品升级等,本说明书的内容可能会有修正,恕不另行通 知。

本产品使用说明书所述之产品已获得第三方知识财产权许可。该许可权提供最终 使用消费者按照许可的内容用于私人非商务用途。不得用于商务用途。该许可不 适用除本产品外的其他任何产品。不允许不符合ISO/IEC 11172-3 或 ISO/IEC 13818-3要求加工的产品且与本产品一起使用或销售。该许可权仅用于消费者使 用本产品进行符合 ISO/IEC 11172-3 或 ISO/IEC 13818-3.的音频文本的解码和 编码。产品的特性功能不符 ISO/IEC 11172-3 或 ISO/IEC 13818-3.要求的不能 授权许可使用。

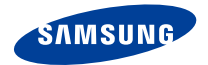

如果您对三星产品有任何咨询或建议请与三星客服中心联系 电话:400-810-5858,010-64751880

> 网址:www.samsung.com 地址:北京市朝阳区利泽中二路2号B座二层

> > 三星电子(北京)技术服务有限公司

邮编:100102